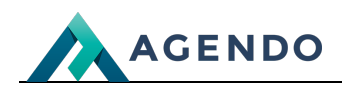

Kalendarz

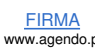

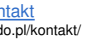

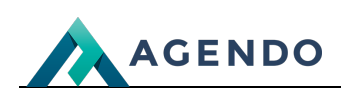

## Spis treści

- 1. Opis zarządzania [kalendarzem](#page-1-0)
	- 1.1. Ekran [główny](#page-1-1)

## <span id="page-1-1"></span><span id="page-1-0"></span>1. Opis zarządzania kalendarzem

**1.1. Ekran główny**

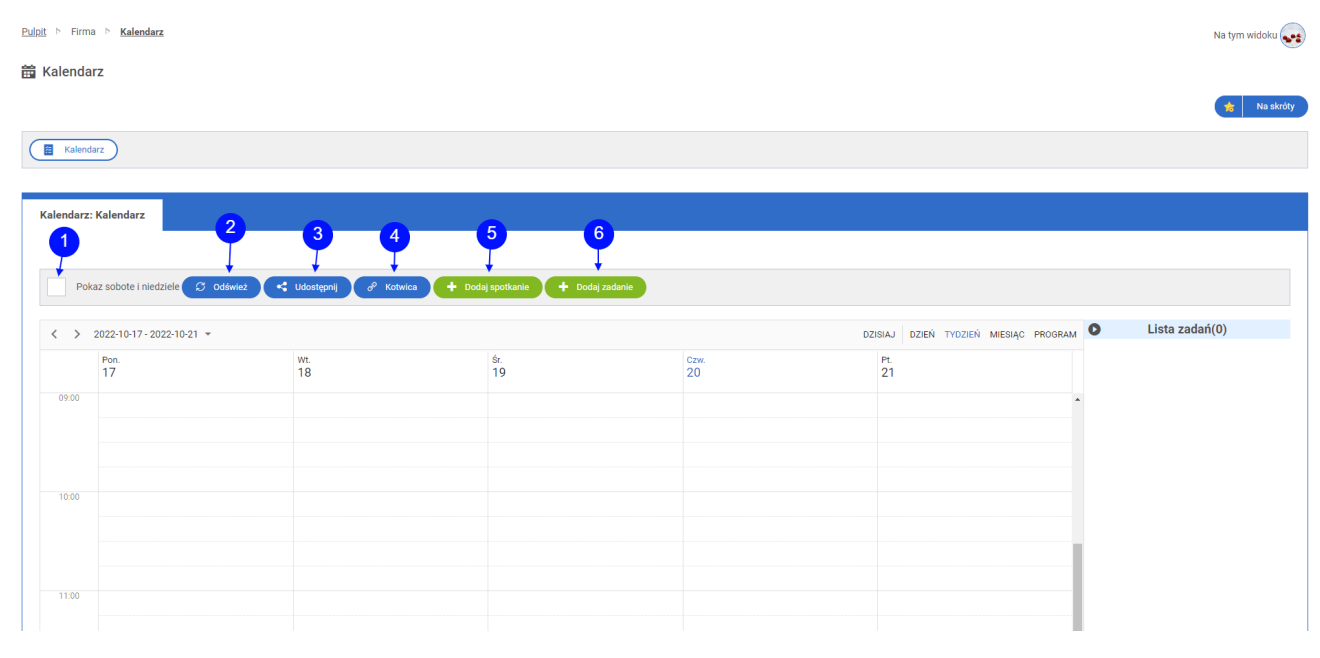

- Zaznaczenie spowoduje pokazanie sobót i niedziel. **<sup>1</sup>**
- Przycisk odświeżenia obecnego widoku kalendarza. **<sup>2</sup>**
- Przycisk otwierający okno udostępnienia danych do zewnętrznego kalendarza. **<sup>3</sup>**
- Przycisk przenoszący widok niżej na kalendarz. **<sup>4</sup>**
- Przycisk przenoszący do okna [dodawania](file:///pomoc/imperial/imperial-v50-imperial-administrator/moduly/firma/zarzadzanie-projektami-praca/zadania-spotkania/#head1.2.) nowego spotkania. **<sup>5</sup>**
- Przycisk przenoszący do okna [dodawania](file:///pomoc/imperial/imperial-v50-imperial-administrator/moduly/firma/zarzadzanie-projektami-praca/zadania-spotkania/#head1.2.) nowego zadania. **<sup>6</sup>**

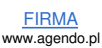